## **Directions for activation of NYT account for UD students, staff, and faculty**

- *This process is for NYTimes.com Group Pass new account activation or account renewal only*.
- Once activated, simply go to [NYTimes.com](http://nytimes.com/) to log in.
- *Mobile device information at end of document.*

**PLEASE NOTE:** If you have previously registered for a free NYT.com account (provides access to only 10 articles) make sure that you are not logged in to that account before registering for NYT Group Pass access. If your name appears in the upper right of the screen and you have never activated NYT Group Pass before, you have likely been automatically logged in under a previously existing free account. You **must** log out of this account before activating your NYT Group Pass account.

**Step 1:** Go to the Library's NYT information page:<https://library.udel.edu/databases/nytdigital/> and click on **"NYT GROUP PASS"**, at the top of the page. (This is the only time you will need to use the Library's information page – when registering for the first time or when renewing your account each year. The Library provides full NYT Group Pass access to current students, staff and retirees of the University of Delaware.

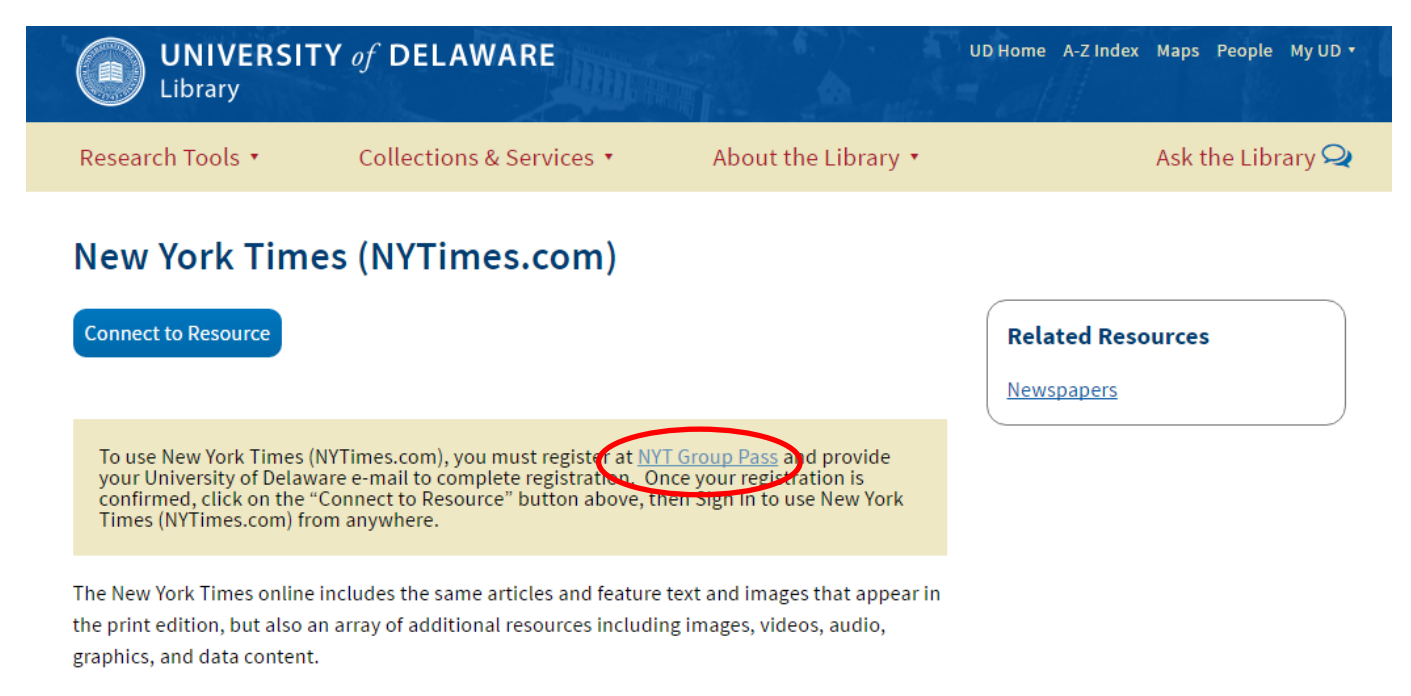

Coverage: Limited access to 1923-1980; Full access from 1981 to the present

New York Times articles and indexing is also available from:

If off-campus, you will be prompted to log in to CAS.

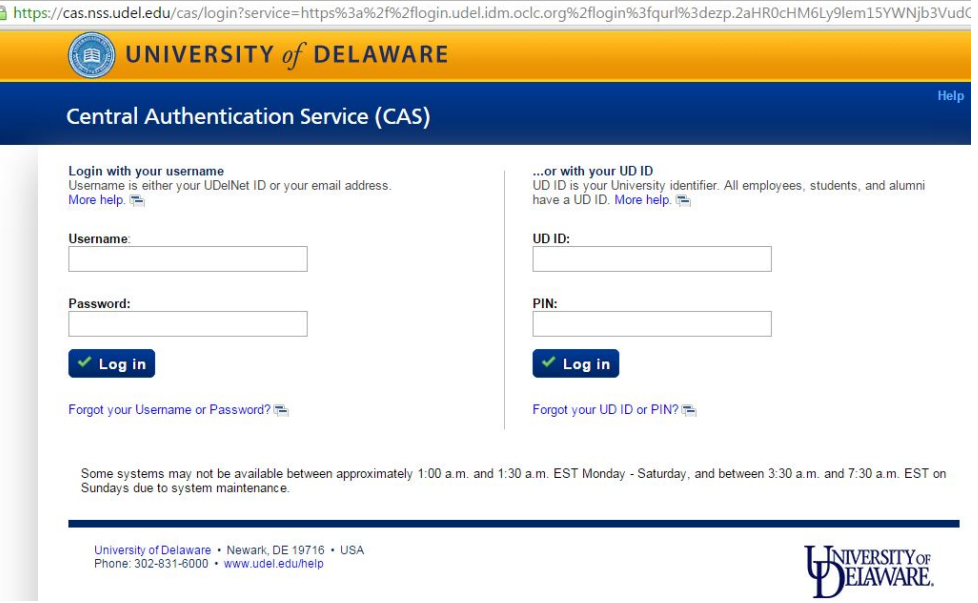

**Step 2:** If you are new to NYTimes.com and have not registered on the NYTimes.com website before, select "Create account." If you have previously registered at NYTimes.com with your UD email address, select "Log in here."

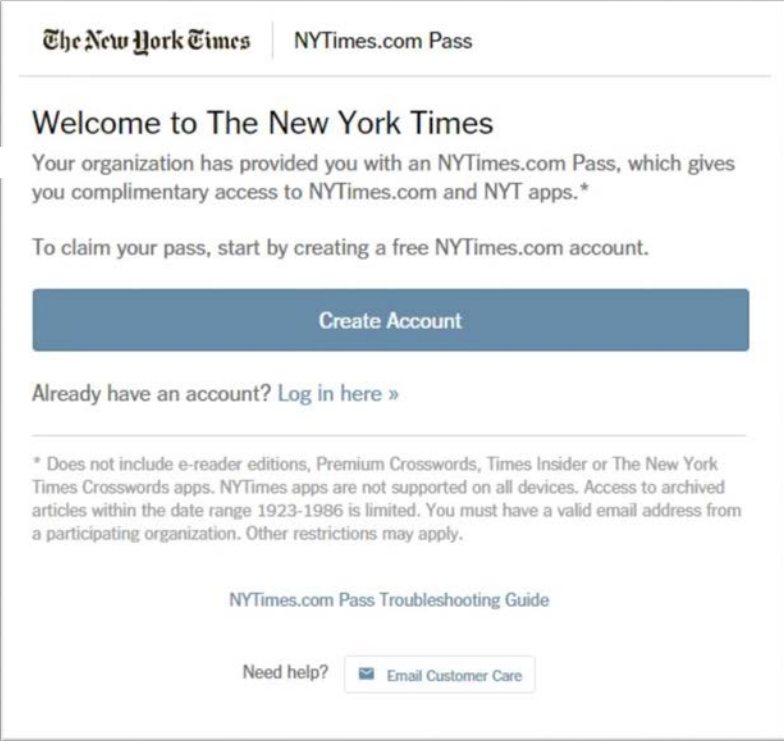

**Step 3:** Create a new account on NYTimes.com by entering in your UD email address as username, and creating a password.

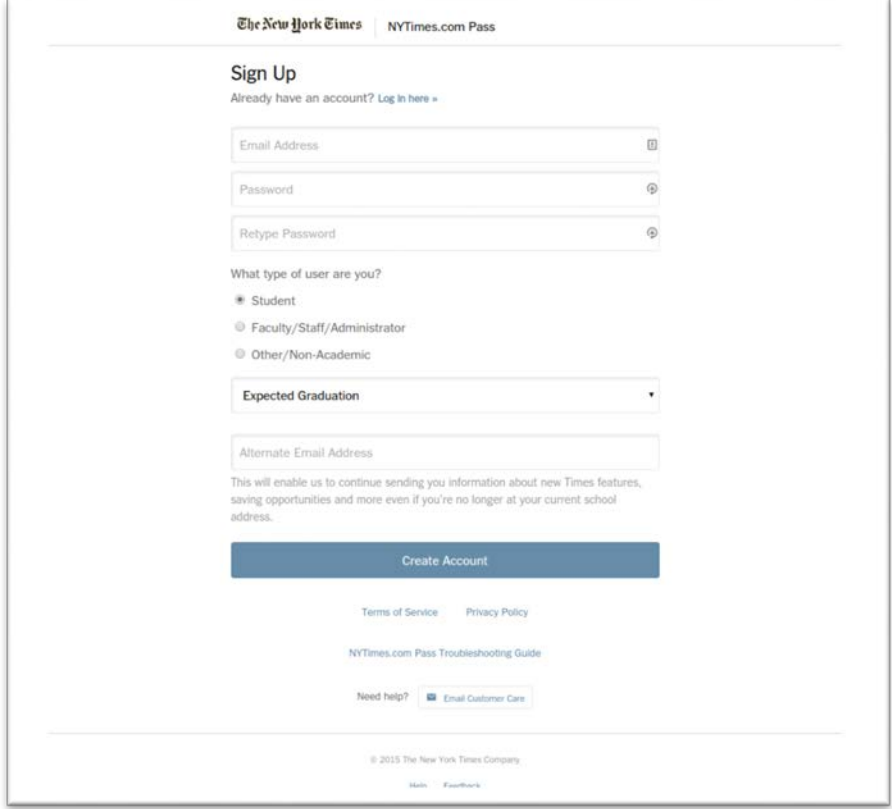

**Step 4:** After creating an account, you will be advanced to the screen below**. Click on the blue button "Go to NYTimes.com" to start your pass.** *An expiration date and time will be shown.* This is the date and time that your NYT account will expire – 1 year from the activation date. After 1 year you will need to renew your account by repeating steps 1-3. Clicking on the calendar reminder feature will place an event reminder on your Google calendar. This action is *not* required, but you will then need to remember the expiration date in some other manner.

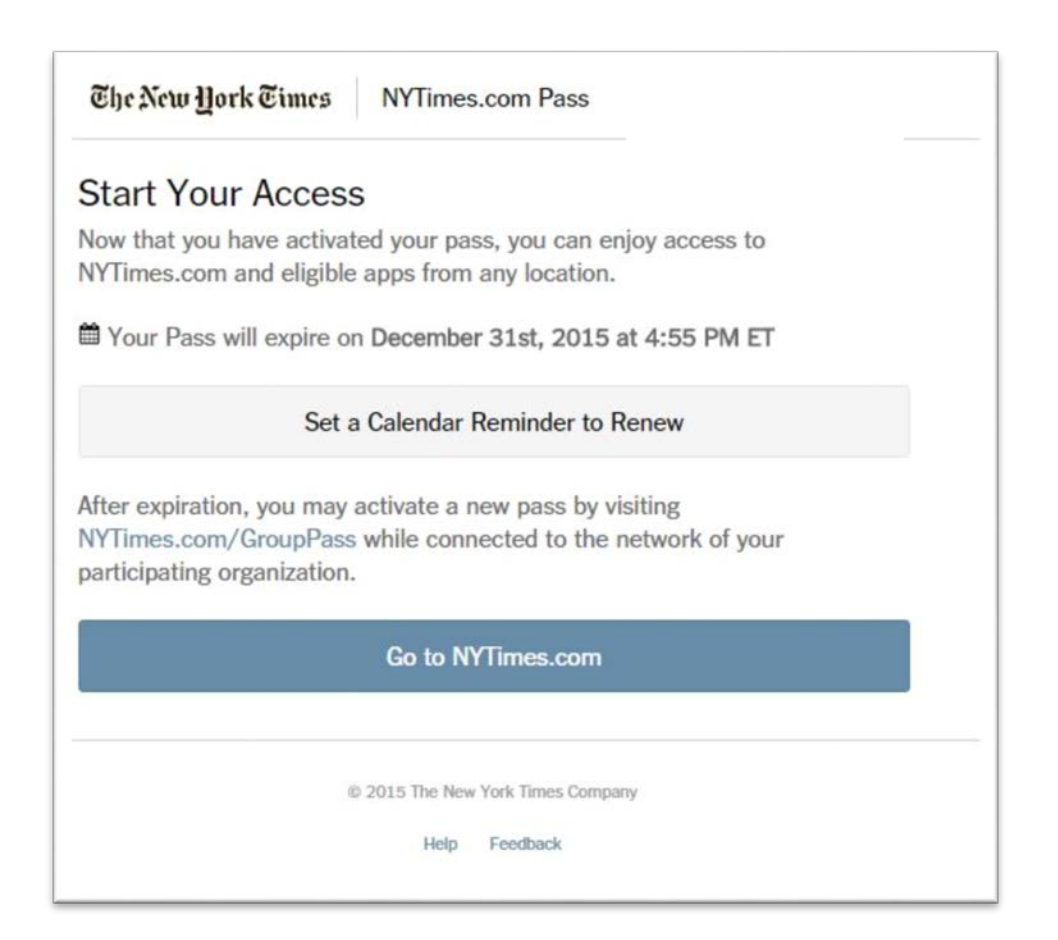

**Step 5:** See NYTimes.com home page. Do not sign out so that NYTimes.com remembers your personal credentials on your personal device. Note: if working from a public computer, please **do** sign out. Your NYT account may be signed in directly at NYTimes.com from any computer using same email and password. No need to go through the Library's information page again.

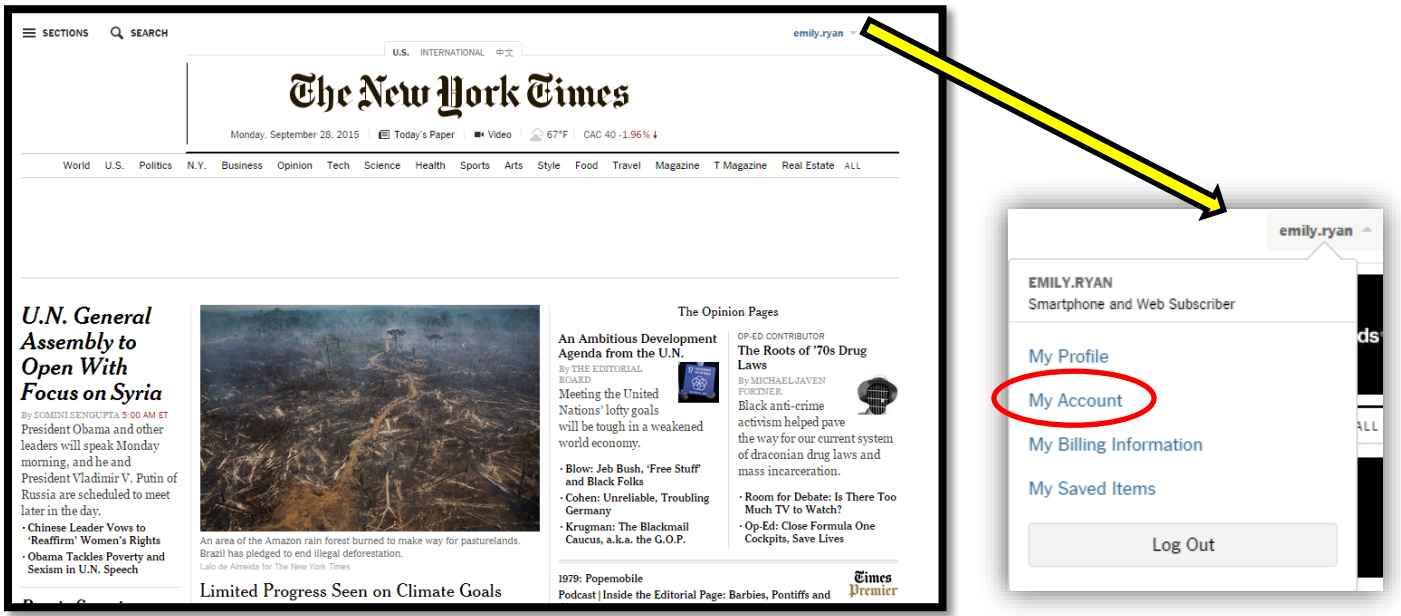

**Step 6: Final** – confirmation that you have a pass associated with The University of Delaware Library account access.

If you go into the "My Account" page located under the username, you will see under DIGITAL SUBSCRIPTION that you have "*complimentary access granted by 900627506@grp.nytimes.com*".

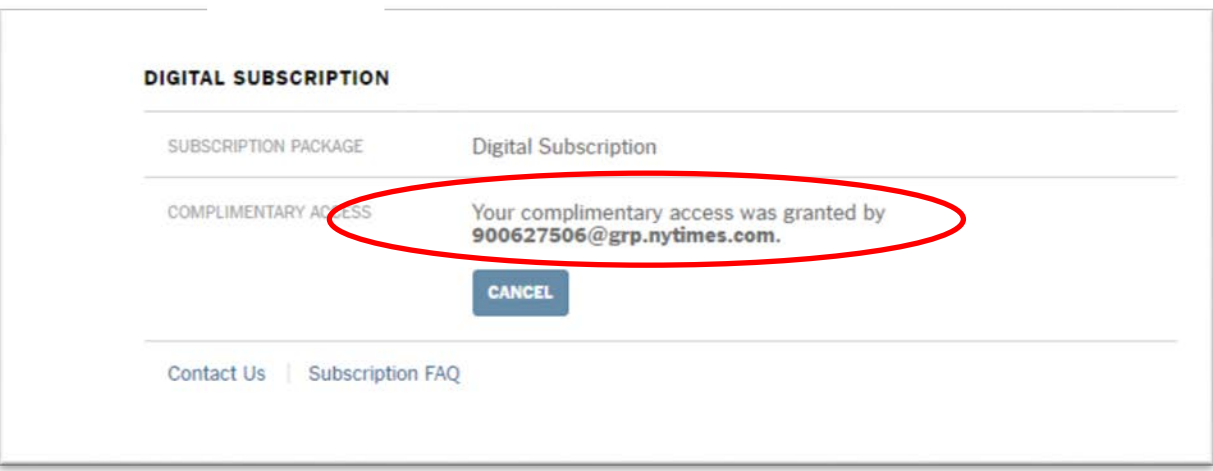

Note: Selecting "cancel" will detach your account from the University of Delaware Library main group pass account that provides UD affiliated users with unlimited access to NYTimes.com. The account will revert to providing access to only 10 articles from NYTimes.com.

## **NYT MOBILE APP Access Instructions:**

## **For any New Pass Activations via "Create Account" or "Log in here":**

• From your personal device's web browser, go t[o www.NYTimes.com/Mobile](http://www.nytimes.com/Mobile) and select the app that matches your smartphone model or tablet model to download the app. After downloading, follow the same steps described in 1-7.

## **For existing pass holders who activated a pass prior to November 1, 2015 and would like to use a NYT mobile app:**

- Go to NYTimes.com's My Account page (see step 6), select "cancel "and then logout of NYT.com.
- Repeat steps 1-4, but at step 2 select "Log in here" to obtain a new pass with a new 2017 expiration date.
- From your personal device's web browser, go to **nytimes.com/mobile** and select the app that matches your device. Log in with the same credentials for unlimited access to the NYT mobile app.